# Дополнение к инструкции по работе с модемом iDirect: типовые случаи некорректной работы МЗССС при вводе её в эксплуатацию

### Терминология:

- Антенный пост (АП) узел облучателя, антенна и опора антенны в сборе
- BUC передатчик
- LNB приемник
- RX прием сигнала со спутника
- TX передача сигнала на спутник
- МЗСС- малая земная спутниковая станция

# Процедура сборки Узла Облучателя Антенного Поста

#### *Важно!*

*Проверьте правильность сборки узла облучателя Антенного Поста перед началом наведения МЗСС!*

### Общий вид сборки:

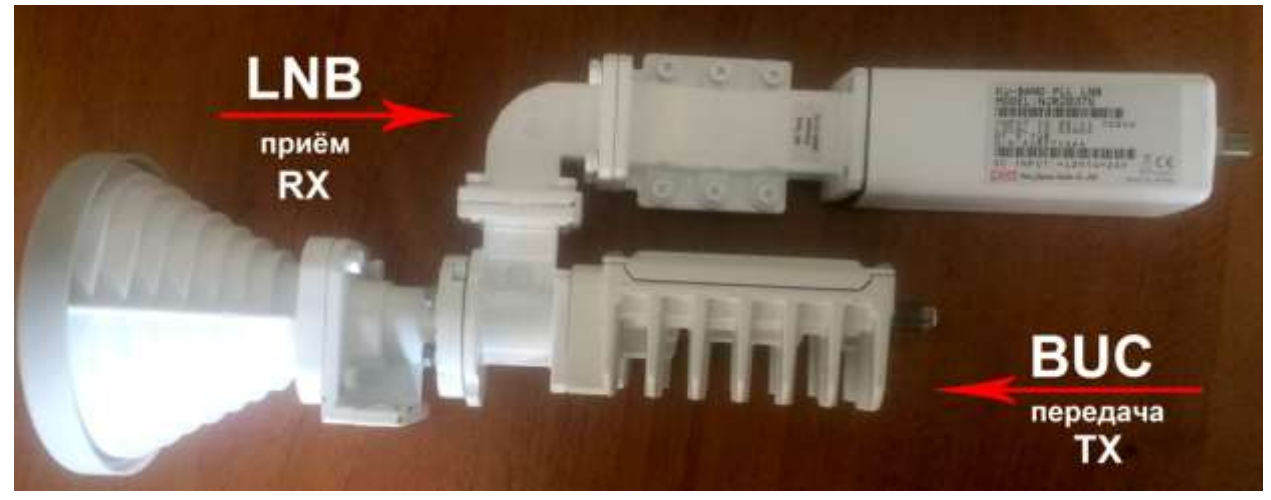

Сборка:

1) От облучателя по прямому каналу волновода установить передатчик (BUC).

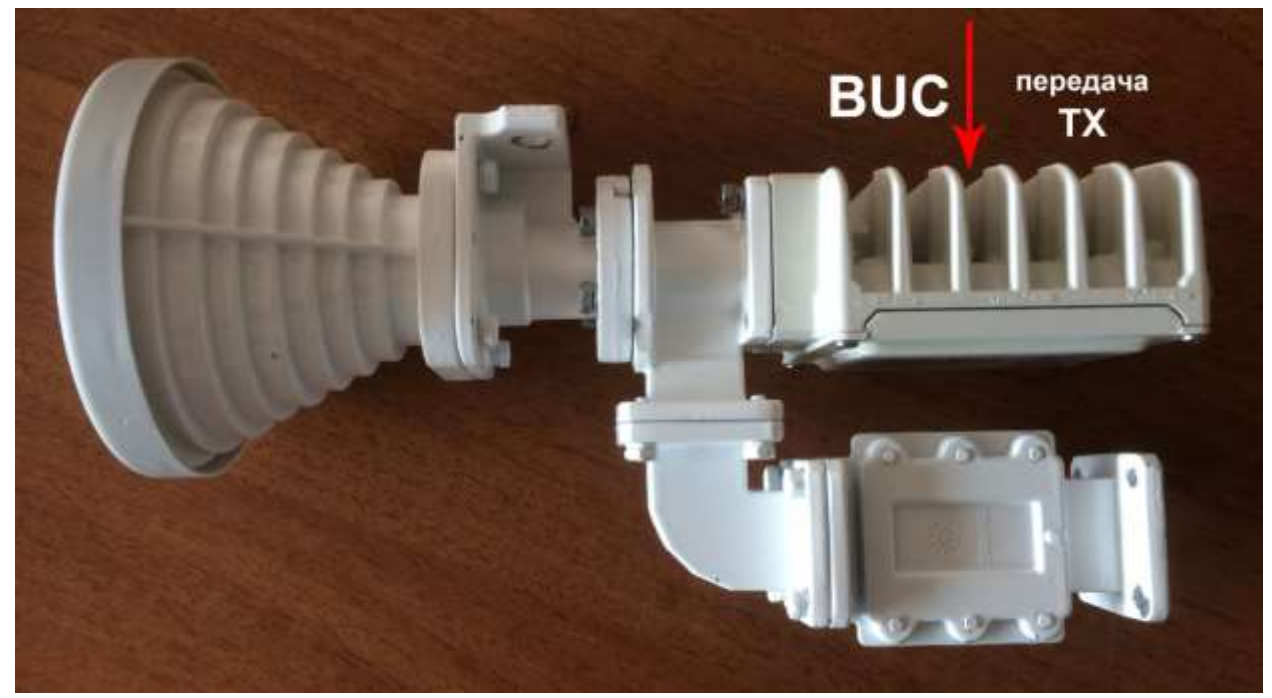

2) От облучателя по ответвлённому каналу волновода установить приёмник (LNB).

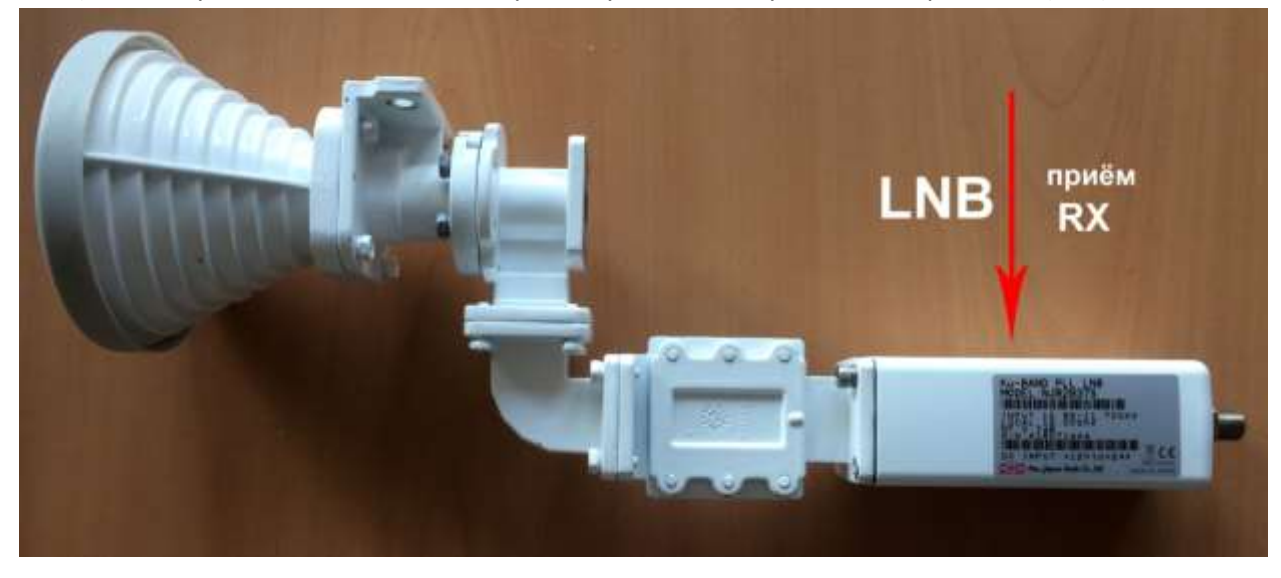

#### *Внимание!*

*Правильно совместите отверстия волновода и приёмника и передатчика, как показано на фото ниже!*

Отверстия *НЕ ДОЛЖНЫ быть совмещены «крест на крест»*, иначе будет невозможно правильно провести процедуру наведения на спутник.

Пример правильного совмещения отверстий волновода с BUC и LNB:

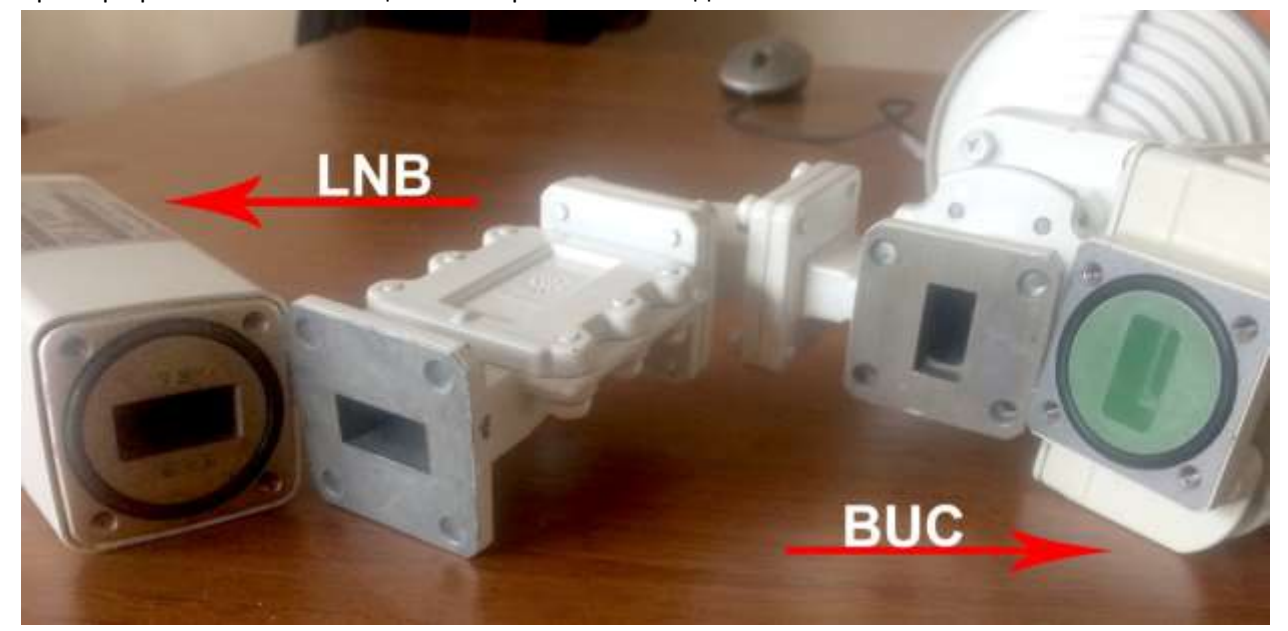

#### Проверка целостности кабельной трассы:

После сборки облучателя и прокладки кабельной трассы, проверьте «целостность» трассы.

#### Для приемного кабеля:

Подключите мультиметр к кабелю ТХ отсоединённого от передатчика (возле антенны) , запустите режим наведения антенны на спутник (как описано в инструкции). Находясь возле антенны закройте облучатель рукой. При исправности (целостности) кабельной трассы вы должны увидеть скачок напряжения на мультиметре (на экране компьютера в окне Antenna Pointing) равный 2-3 вольтам. Далее вы можете приступать к поиску спутника.

#### Поиск и устранение неисправностей.

#### *По диаграмме Antenna Pointing:*

Если наведение на спутник проведено правильно, а на мониторе в диаграмме Antenna Pointing вы видите такую картину («прыгающий сигнал», см. картинку ниже), то есть несколько вариантов решения:

- 1. Проверить кабельную трассу на целостность. (Короткое замыкание, обрыв)
- 2. Проверить надёжность соединения между коннектором RG-11 и центральной жилой кабеля. (правильно ли произведён обжим кабеля)
- 3. Нет ли поблизости постороннего излучения в виде мощных передатчиков (рации, передающие станции, телефоны подвижной спутниковой связи), работающих в L, Ku диапазонах, а также базовые станции GSM операторов и DECT-телефонов.

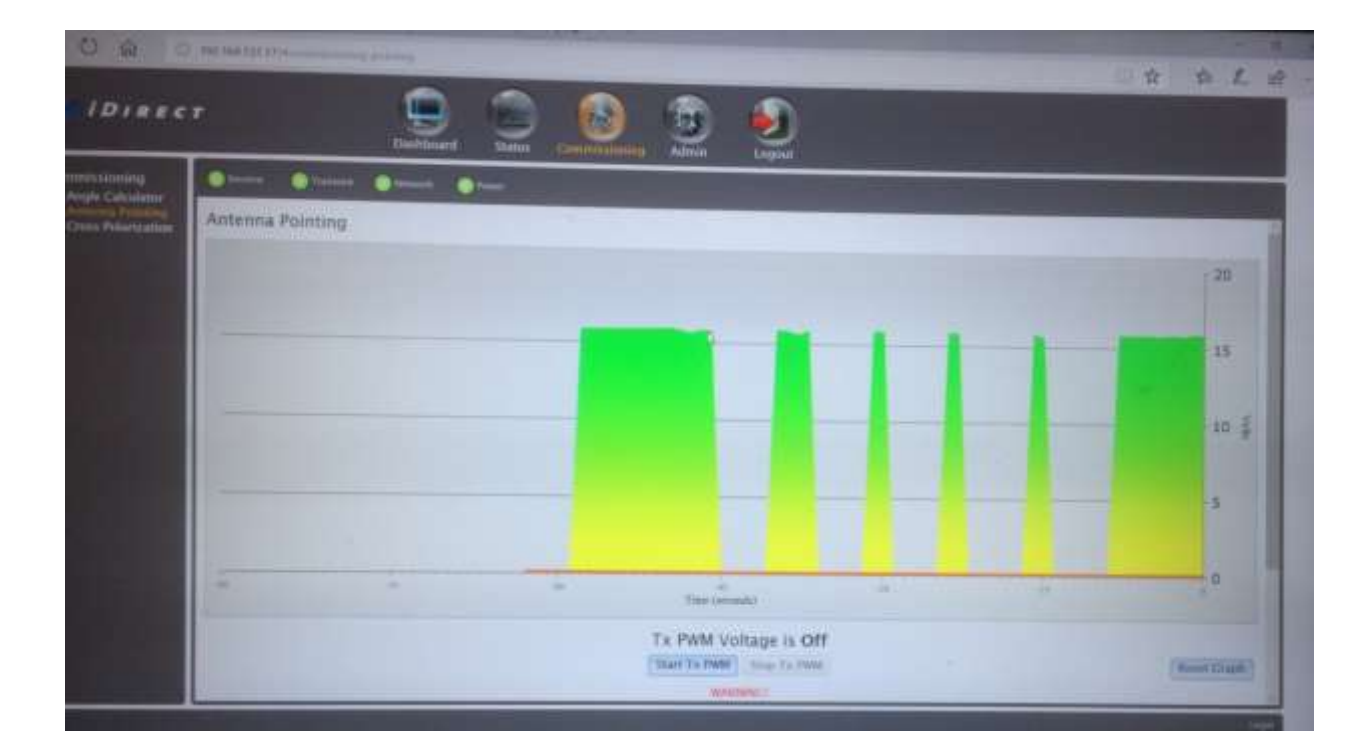

## *По индикации модема.*

*Исходное состояние после включения:*

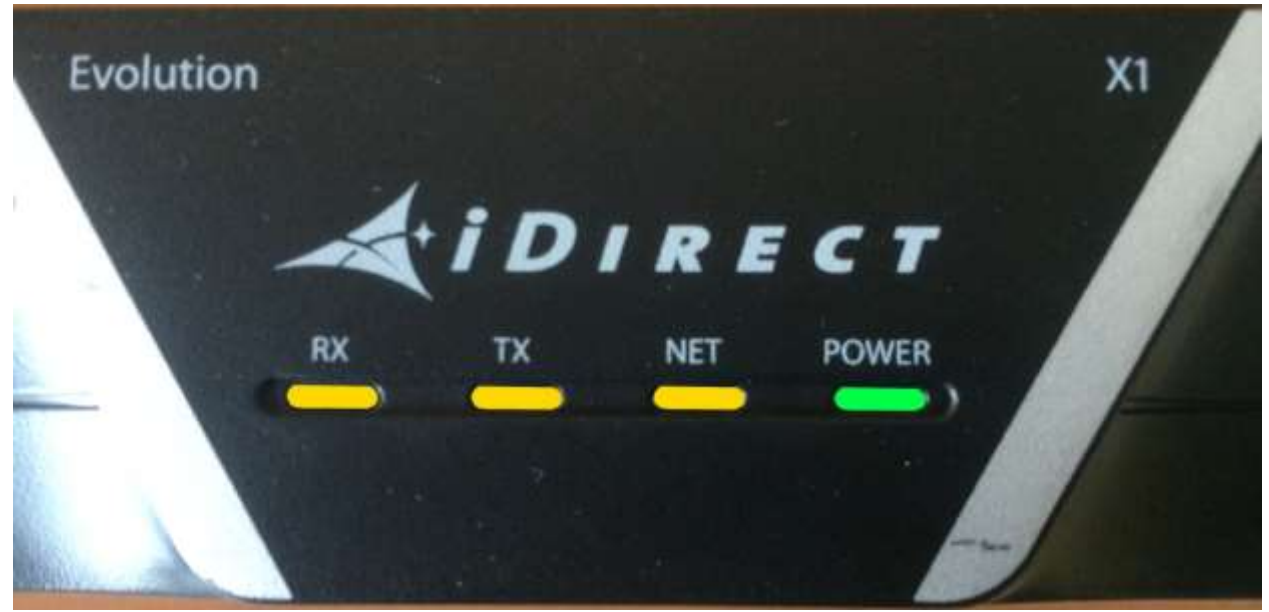

#### *Есть приём, нет передачи*:

- 1) проверить активацию станции у дежурной смены «СатисСвязь» (рекомендовано уточнить до выезда к месту установки МЗСС)
- 2) недостаточный уровень по приёму (RX)

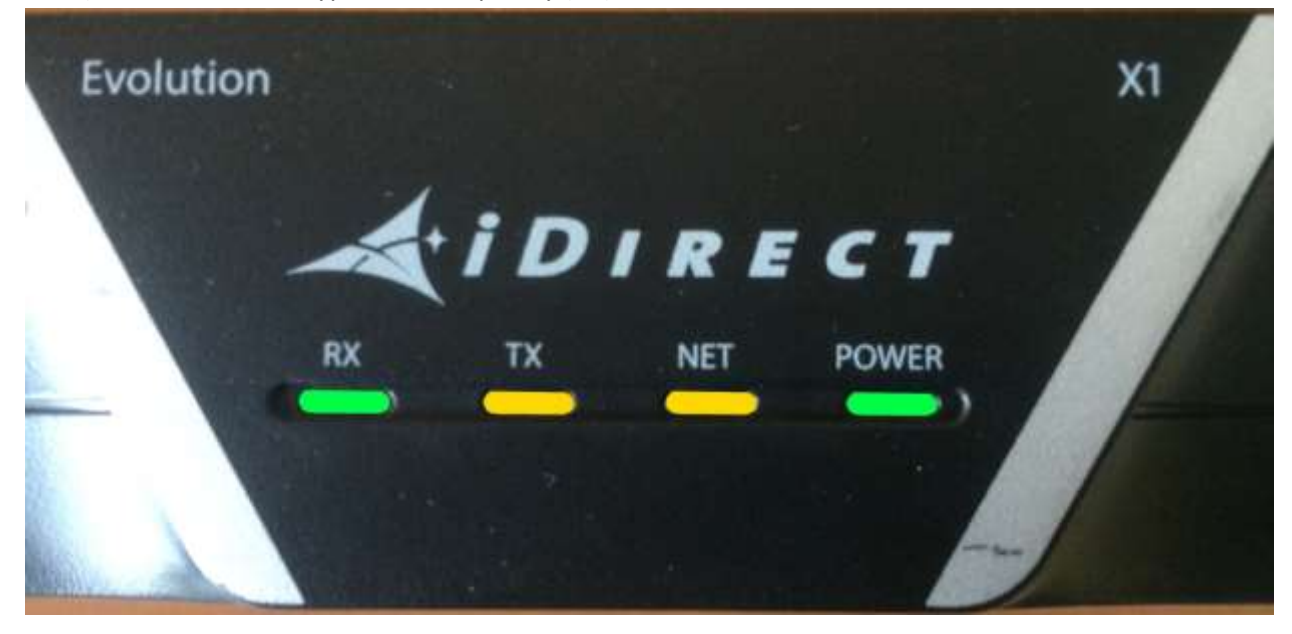

*Есть приём, станция активирована, модем отправляет запросы*, TX горит зелёным, а NET остаётся жёлтым цветом.

- 1) Проверить кабель TX
- 2) Проверить уровень TX power
- 3) Проверить исправность передатчика (BUC)
- 4) Проверить .opt файла (перенос частоты BUC)
- 5) Редко-замена модема

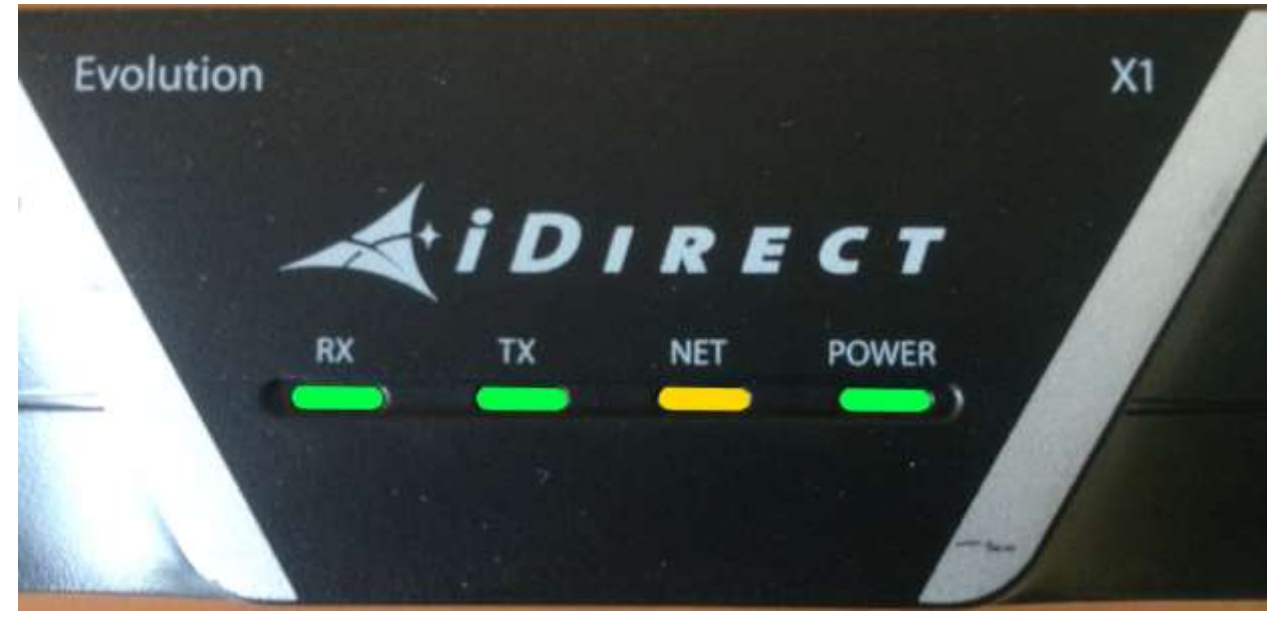

*Требуется перепрошивка или замена модема.*

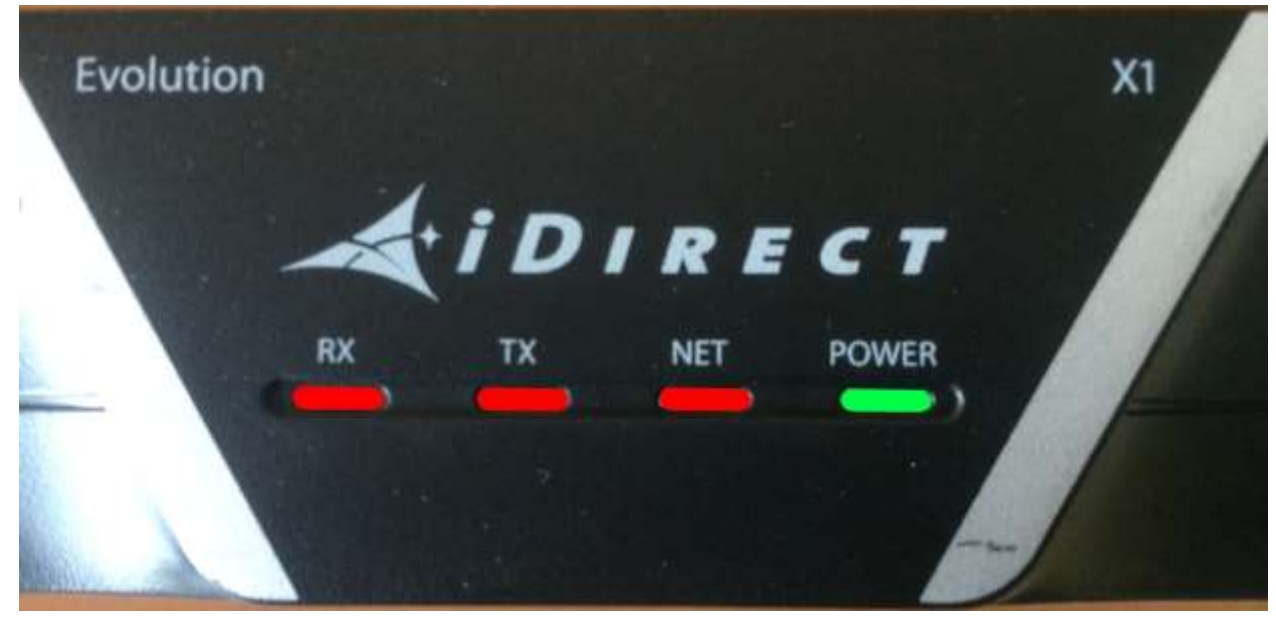

*Модем вошёл в рабочий режим.*

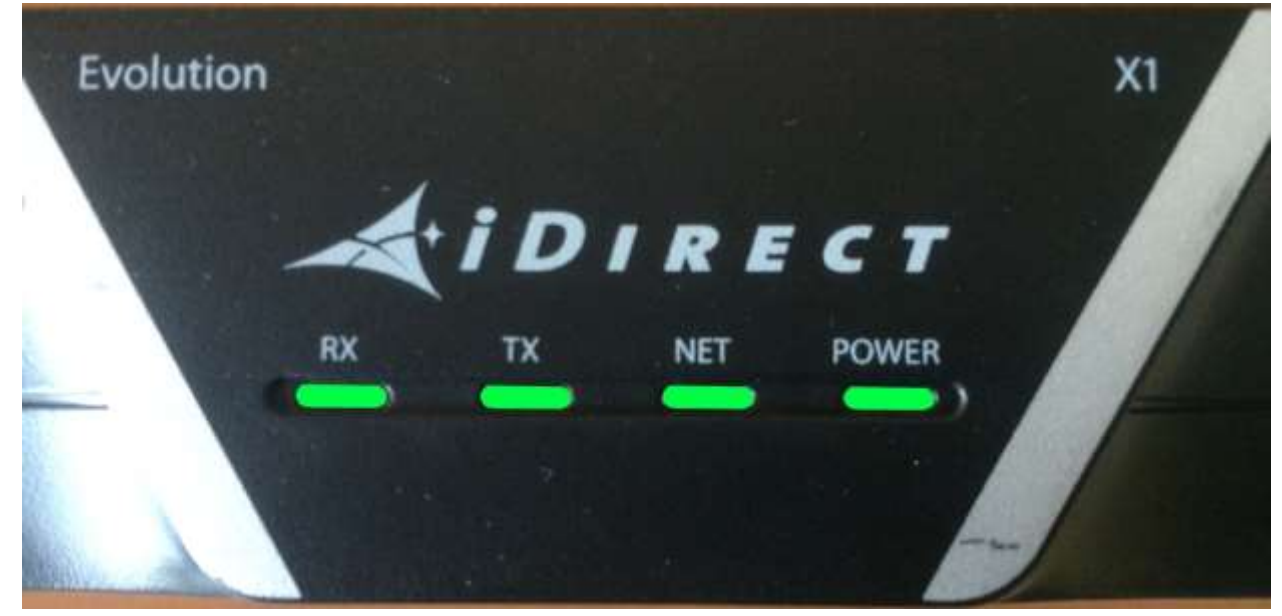

Также стоит учесть, что в данном модеме задействована система энергосбережения, т.е. если к модему в настоящее время нет обращения, то TX и NET могут «моргать» между жёлтым и зелёным цветом. Это нормальный режим для данной модели модема (X1).